# Release GC-PrevuePlus v17.1 **Notes**

## **Table of Contents**

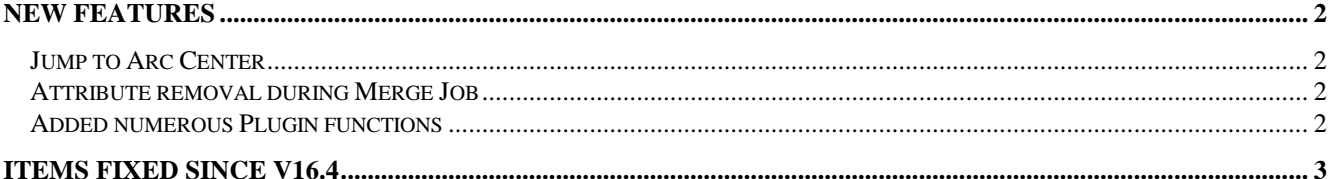

## **New Features**

#### **Jump to Arc Center**

This new function is part of the Jump suite of tools and, as you expected will jump the crosshair to the center of the nearest selected arc. The function is accessed via the right click pop-up menu under the Jump… entry and has been given the default shortcut key Shift+J.

The function would be useful in finding the center of a round board or in determining the center of one arc in order to create additional data using the same location.

#### **Attribute removal during Merge Job**

An option has been added to the Tools > Customize > Options tab to allow attributes to be removed during the Merge Job process. Attributes were being taken into account when determining if traces and pads were unique during the Merge process. This led to excessive time being taken to Merge large datasets together. This user controlled option allows faster merging without affecting the resulting image. Default behavior is to behve as the current release (maintain attributes).

#### **Added numerous Plugin functions**

A number of plugin functions have been added to enhance the customization of the product. Details can be found within the Intellisense for the plugin.

## **Items Fixed since v16.4**

This list is customer reported issues fixed for this release.

#512 Aperture List Corruption led to intermittent crashes of the software with very large dataset. Issue fixed.

#509 Handled the situation of an ODB++ using different units for Component information compared to the Layer information.

#494 A new function called Jump to Arc Center has been implemented (see above for more details).

#485 Drill Drawing Creation function can now generate the table based on a user defined order. The dialog can be sorted by clicking on a column to sort the resulting drill table order.

#483 The support file that is generated via the Generate Support File function is now written and saved to the User account rather than within the Program Files directory. The software was required to in Administrator mode for the old approach to work.

#464 Fix to file recognition code to correctly recognize DipTrace Gerber and GerberX2 files.

#440 Update to the Gerber X2 import to consistently handle missing operation codes after G36 commands as D<sub>02</sub>.

#403 Importing an HPGL file into an existing GWK will now be loaded with a unique aperture list so that drawn features are not using existing apertures.